# **Boletim Técnico**

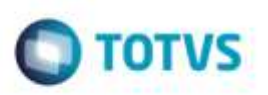

## **Regiões - Versão 12 do Protheus**

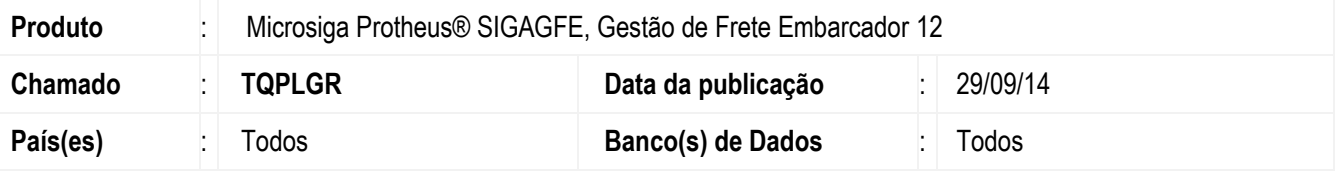

Efetuadas alterações para que o programa funcione corretamente na versão 12 do **Protheus**.

Para viabilizar essa melhoria, é necessário aplicar o pacote de atualizações (*Patch*) deste chamado.

## **Procedimento para Implementação**

O Sistema é atualizado logo após a aplicação do pacote de atualizações (*Patch*) deste chamado.

#### **Procedimento para Utilização**

- 1. Em **Gestão de Frete Embarcador (SIGAGFE**), acesse: **Atualizações** > **Cadastros** > **Tabelas de Frete** > **Regiões**.
- 2. Altere ou inclua um registro.
- 3. Selecione a Aba **Região X Cep** e informe uma faixa.
- 4. Confirme e o Sistema tratará os dados corretamente.

### **Informações Técnicas**

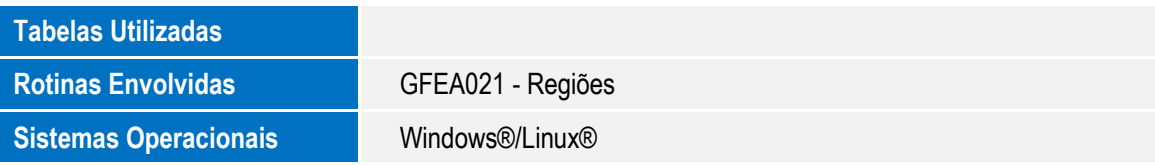

ã

ö